## **Star Office 5.0**

## **PREPARATIFS**

### **1. Particularités préalables :**

**Logiciel livré téléchargeable en version française complète illimitée pour une utilisation non commerciale (nécessité toutefois de s'enregistrer, sinon la version est limitée à 30 jours) sur le site** http://www.stardivision.com **S'installe et fonctionne en réseau**

# **INSTALLATION SUR LE SERVEUR**

#### **A partir de la station :**

**1. Décompresser le fichier so501\_33.exe dans un répertoire STAROFF de la station d'installation.**

- **2. . Se connecter au réseau en qualité d'administrateur avec lien J: à \\<SERVEUR>\WINAPPLI.**
- **3**. **Démarrer, Exécuter, Parcourir**
- **<Lecteur>\Staroff\Setup.exe**
- **4. Comme chemin d'installation choisir J:\STAR50**
- **5. Accepter la création du répertoire**
- **6. Choisir l'installation complète**

**Opérations spécifiques :**

**Dans le répertoire J:\STAR50, éditer SOFFICE.INI Dans la section [Directories], rechercher Work-Path Compléter Work-Path=P:\**

## **ALTGEST Fiche complète.**

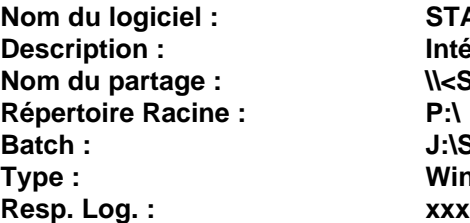

**Nom du logiciel : STAR50 Description : Intégré Star Office 5.0 Nom du partage : \\<SERVEUR>\WINAPPLI Batch : J:\STAR50\SOFFICE.EXE Type : Windows 16 ou 32 bits**